# **IT Services for Student** Anhalt University

May hand

## **Your 1. Access**

Before starting to use the services please change the initial password to a new personal password at

#### **https://selfservice.hs-anhalt.de/selfservice.**

To do so you need your personal login data  $\bigcirc$ , as you find them on your immatriculation documents. Please also mind the password guidelines you'll find on the right hand side.

- have access to **your personal email account**
- can log in at the **computers** in the university's IT-Pools
- can log in at the official **study program websites**
- may use the **officially** "Filr cloud"

#### **With the changed password you**

You log in to this ASA-Service-Portal **https://service.asa.hs-anhalt.de** also with your personal log-in data  $\bigcirc$ . Next step is to change your initial password.

# **The ASA-Service-Portal (HIS-QIS)**

The platform for administration and organization of your study data

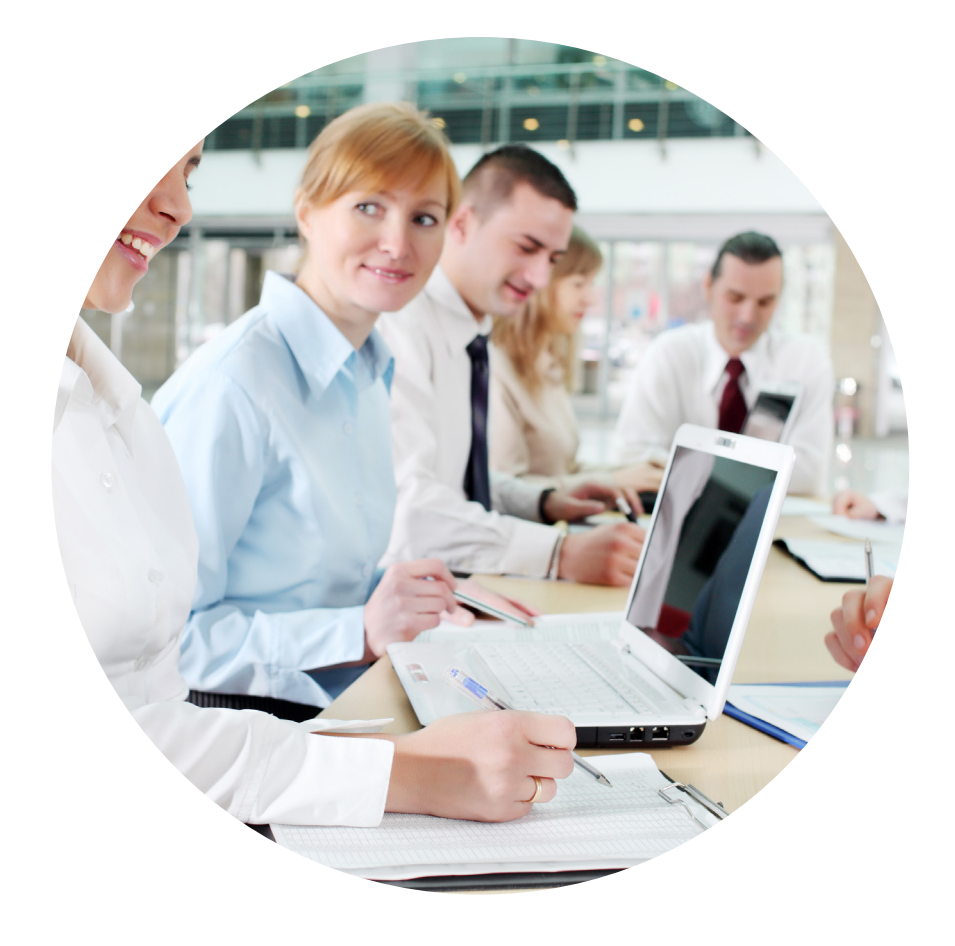

is the **ASA-Service-Portal**, in short called **HIS-QIS**. After successful log in you have access to

- Your personal data
- Schedules *[for german-speaking programs]*
- Examination schedules *[for german-speaking programs]*
- Documents as Proof of registration -> "Studienbescheinigung"
- Information on Registering back
- Forms

The ASA-Service-Portal is at the moment NOT being synchronized with other IT-systems.

### **Important Information**

**ASA-Service-Portal (HIS-QIS)**

Web address: https://service.asa.hs-anhalt.de

User name : xxxxxxxx Password : xxxxxxxx

0

### **Registering back for Summer Semester 2017**

Period from : 15.02.2017 til 16.03.2017

**Student email address** (Sample for email-address)

E-Mail: max.mustermann@student.hs-anhalt.de

### **Services**

All students of Anhalt University, after being successfully enrolled, have various centrally and departmentally administrated IT services at their disposal like

#### **Email, data storage, back-up, printing, websites, network services**

You received your login data (user name, initial password) with your immatriculation documents when you first registered at the Student Services (ASA).

## **You need Help?**

Helpdesk-IT supports you in using the computers and networks for the departments AFG (Architecture, Facility Management and Geoinformation), LOEL (Agriculture, Dietetics and landscape development) and WI (Economics). You can get in touch with us via:

### **Contact persons within the departments**

### **Department AFG**

Mr. Dipl.-Ing. A. Günther (IT-Support IGVd) Mr. Dipl.-Ing. U. Lehmann (IT Support AFG)

Mr. Dipl.-Ing. H. Werner (IT-Responsibility LOEL)) E-Mail: HelpDesk.afg@hs-anhalt.de

#### **Department LOEL**

Mr. Dipl.-agr.oec. M. Klein (IT-Responsibility LOEL) E-Mail: HelpDesk.loel@hs-anhalt.de

#### **Department WI**

Mr. Dipl.-Ing. A. Hummel (IT-Responsibility WI) Mr. Dipl.-Kfm. F. Königsberg (IT-Support WI) E-Mail: HelpDesk.wi@hs-anhalt.de

## **Mobile Network Access**

The ZIK (Centre for Information and Communication Technology) is operating a wireless network (wireless local area network, WLAN) (WiFi) on campus. Information on installing are to be found at

**https://helpdesk.afg.hs-anhalt.de/index.php/netzzugang/ mobil-laptop-smartphone**

### **http://helpdesk.afg.hs-anhalt.de**

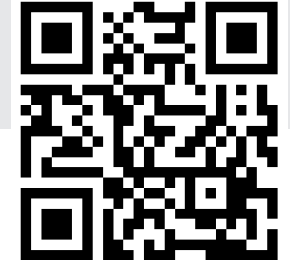